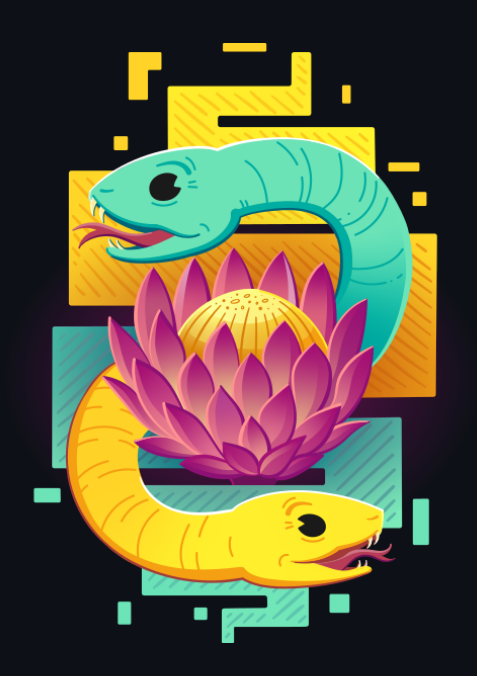

# How to build a data pipeline without data

Synthetic data generation and testing with Python

## About me

## Hi there, I'm Ruan Pretorius

- $\bullet$  3 I turn coffee into data pipelines and AI
- $\cdot$   $\blacksquare$  I am a data scientist at *[melio.ai](https://melio.ai/)* 
	- We help you build and deploy your data intensive apps to unlock value from your data, follow us on LinkedIn
- $\mathscr O$  You can find me on GitHub [@ruankie](https://github.com/ruankie)
- **M** Or contact me via email: *[ruan@melio.ai](mailto:ruan@melio.ai)*

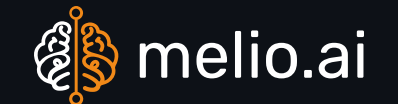

# **Outline**

- What are data pipelines and why do we need them?
- Challenges of building and testing data pipelines  $\bullet$
- How to use synthetic data to test data pipelines
- Tools and methods to use when generating reliable synthetic data in Python
- Benefits and challenges of using synthetic data for testing data pipelines  $\bullet$

# **X** What is a data pipeline?

- A data pipeline is a series of operations used to extract, load, transform, validate, or write data
- From various sources into a target file system, database, or data warehouse

# Data pipelines without real data

- Sometimes, we may not have access to the real data that we want to process in our data pipeline.
- It could be:
	- $\circ$  Sensitive or confidential and can't be shared
	- Not yet collected or available  $\bigcirc$
	- $\circ$  Too large or complex to handle for initial testing

# Data pipelines without real data

- Without real data, it is challenging to:
	- Design and build downstream apps that consume the data  $\bigcirc$
	- Develop the data extract, transform, and load (ETL) logic  $\bigcirc$
	- Test the functionality and performance of the data pipeline  $\bigcirc$

# Synthetic data to test data pipelines

- Synthetic data is artificially generated data that mimics the characteristics and behavior of real data
- Synthetic data can help us to test our data pipelines by:
	- Providing realistic sample data  $\bigcirc$
	- Allowing control of the size, shape, and distribution of the data  $\bigcirc$
	- Enabling simulations of different scenarios and edge cases  $\bigcirc$
	- Reducing the risk of exposing sensitive or confidential information  $\bigcirc$

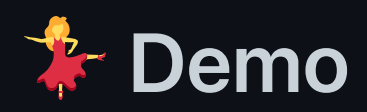

- In this demo, I'll show you how you can create synthetic data
- Using a Python package called Faker
- And how to use Flyway to load the synthetic data into a Postgres database for repeatable deployments
- So that you can test your pipelines without real data

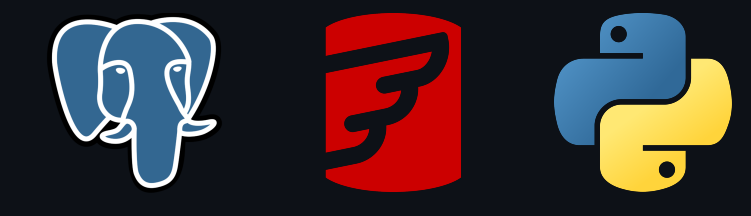

## **ED** Our scenario

- Let's pretend we just started a new e-commerce website
- We have an idea of what kind of data we'll have for
	- Customers
	- o Products
	- **o** Transactions

# **The data problem**

- Now we want to start building different data pipelines and visualisations to see how well our business is doing
- We want our systems to work as soon as we get customers

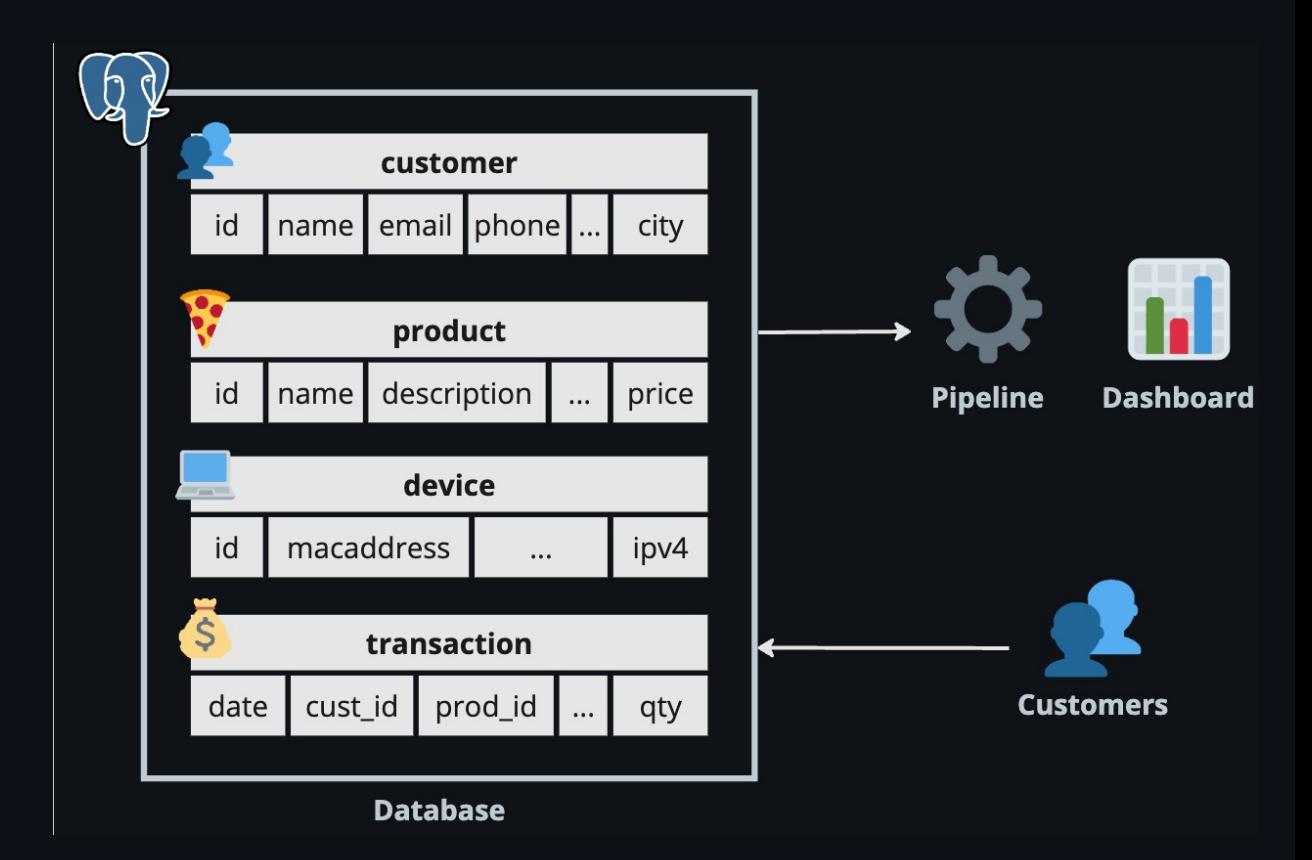

# **The data problem**

- But we don't have customers yet (or data for them)
- So let's make some
- Then we can build everything downstream and it should work when we get real data

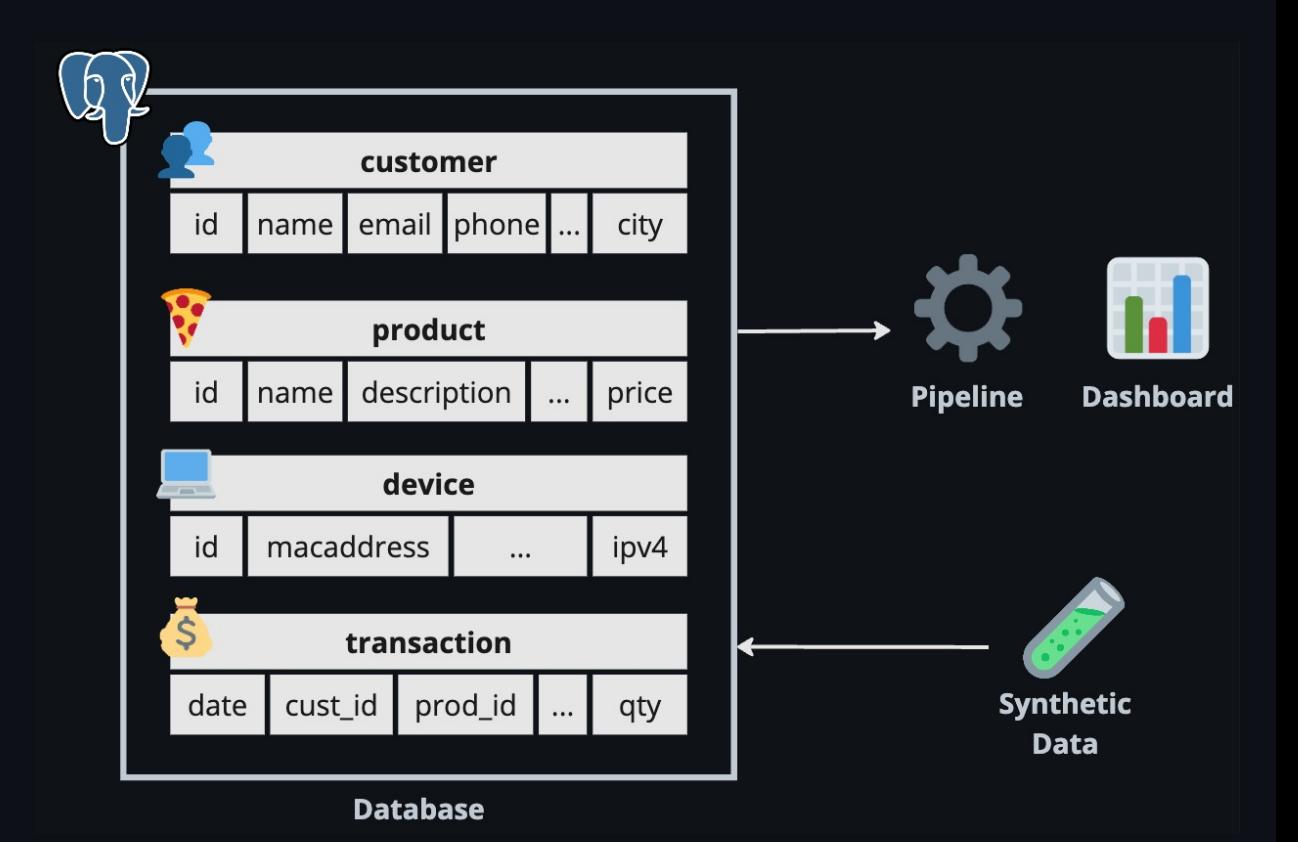

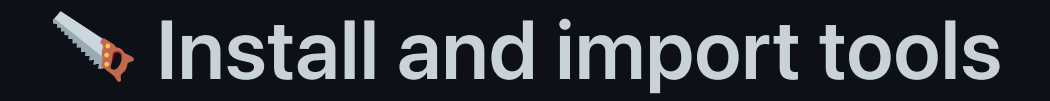

pip install SQLAlchemy Faker

• SQLAlchemy to create database objects

from sqlalchemy import Column, Integer, String, DateTime from sqlalchemy.orm import declarative\_base Base = declarative base()

Faker to generate synthetic data  $\bullet$ 

```
from faker import Faker
fake = Faker()
```
# **E** Customer object

Class to store customer information

```
class Customer(Base):
  _t tablename _t = "customers"
  id = Column(Integer, primary\_key=True)name = Column(String(100))
  email = Column(String(100))phone = Column(String (25))\overline{\text{address}} = \overline{\text{Column}}(\text{String}(250))city = Column(String(100))
  country = Column(String(100))
```
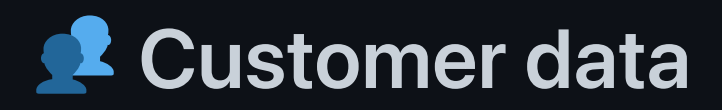

Customer generator using Faker for synthetic data

```
def generate_customer(id: int):
  customer = Customer(
      id=id,
      name=fake.name(),
      email=fake.email(),
      phone=fake.phone_number(),
      address=fake.street_address(),
      city=fake.city(),
      country=fake.country()
  )
  return customer
```
# Product object

Class to store product information

```
class Product(Base):
 _t tablename _t = "products"
  id = Column(Integer, primary_key=True)
  name = Column(String(50))
  description = Column(String(200))
  category = Column(String (50))price = Column(Numeric(10, 2))
```
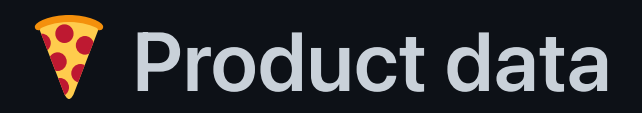

#### Product generator using Faker for synthetic data

```
def generate_product(id: int):
  product = Product(
      id=id,
      name=fake.word(),
      description=fake.sentence(),
      category=fake.random_element(
        elements=("Electronics", "Fashion", "Books", "Games", "Sports", "Food")
      ),
      price=fake.pydecimal(left_digits=3, right_digits=2, positive=True)
  )
  return product
```
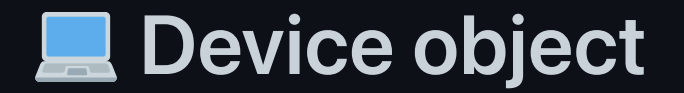

Class to store device information

```
class Device(Base):
  __tablename__ = "devices"
 id = Column(Integer, primary_key=True)
  platform = Column(String(250))ipv4 = Column(String (50))macaddress = Column(String(50))
```
## **Device data**

Device generator using Faker for synthetic data

```
def generate_device(id: int):
  device = Device(
      id=id,
      platform=fake.user_agent(),
      ipv4=fake.ipv4(),
      macaddress=fake.mac_address()
  )
  return device
```
# **S** Transaction object

Class to store transaction information

```
class Transaction(Base):
  _t tablename _t = "transactions"
  id = \overline{Colum(Integer, primary\_key=True)}date_time = Column(DaterTime)customer_id = Column(Integer)
  product id = Column(Integer)
  quantity = Column(Integer)device_id = Column(Integer)payment_method = Column(String (50))
```
#### Transaction data  $\sqrt{5}$

Transaction generator using Faker for synthetic data

```
def generate_transaction(
  id: int,
  customers: list[Customer],
  products: list[Product],
  devices: list[Device]
):
  tr = Transaction(
      id=id,
      date_time=fake.date_between(start_date=START_DATE, end_date=END_DATE),
      customer_id=random.choice(customers).id,
      product_id=random.choice(products).id,
      quantity=fake.random_int(min=1, max=20),
      device_id=random.choice(devices).id,
      payment method=fake.random element(
        elements=("Credit Card"
,
"EFT"
,
"Bitcoin"
,
"Reward Points")
      )
  )
  return
```
Ruan Pretorius | October 2023 | ® melio.ai

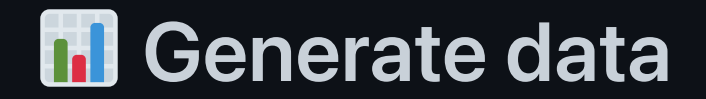

Use our functions to generate synthetic data

```
customers = [generate\_customer(i) for i in range(1000)]products = [generate\_product(i) for i in range(60)]devices = [generate\_device(i) for i in range(1000)]transactions = [
  generate_transaction(i, customers, products, devices) for i in range(5000)
\bf{l}
```
# Write data do database

## We have a choice

- Just use SQLAlchemy to write to our database
- Or use Flyway (we'll use this option)  $\bullet$ 
	- $\circ$  It handles version control of our SQL scripts
	- And handles database migrations
		- For repeatable deployments
		- And certainty about our database state
	- This all makes it easier to collaborate with other developers  $\circlearrowright$

# **SP Generate SQL scripts**

- Flyway is almost like git for your database  $\bullet$
- So we need to get the CREATE and INSERT statements
	- That will create our tables
	- And to insert our synthetic data

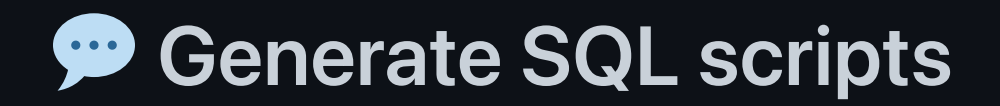

Create SQL string > Write to .sql file

• You can do some simple string manipulation:

```
sql = f'''''CREATE TABLE \{table\} (
  id SERIAL NOT NULL,
  name VARCHAR(100) NOT NULL
);"""
```
Or you can use SQLAlchemy :

```
from sqlalchemy import create_engine
from sqlalchemy.schema import CreateTable
```

```
engine = create_engine("postgresql:///:memory:")
sql = str(CreateTable(cls. _table _).compile(engine))
```
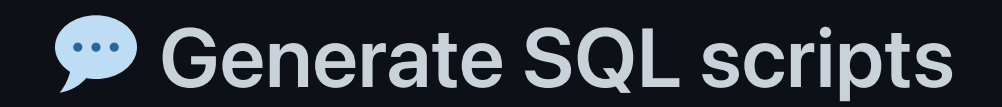

Create SQL string > Write to .sql file

• You can do some simple string manipulation:

sql = f"INSERT INTO {table} VALUES ({object.id}, {object.name})"

• Or you can use SQLAlchemy :

from sqlalchemy.sql.expression import insert

```
linsert stmt = insert(cls.__table__)\
  .values(records)\ # list of records from helper function
  .compile(compile_kwargs={"literal_binds": True})
sal = str(insort stemt)
```
Install the CLI ([instructions](https://documentation.red-gate.com/fd/command-line-184127404.html) online)

- Configure Flyway by creating a new project and specifying database connections
- Drop all tables, views, procedures etc. in the configured schemas to start fresh

flyway clean

• Migrate schemas to the latest version by applying SQL scripts

flyway migrate

After downloading and installing Flyway Desktop

Configure Flyway by creating a new project and specifying database connections

To start fresh, perform a clean to drop all tables, views, procedures etc. in the configured schemas

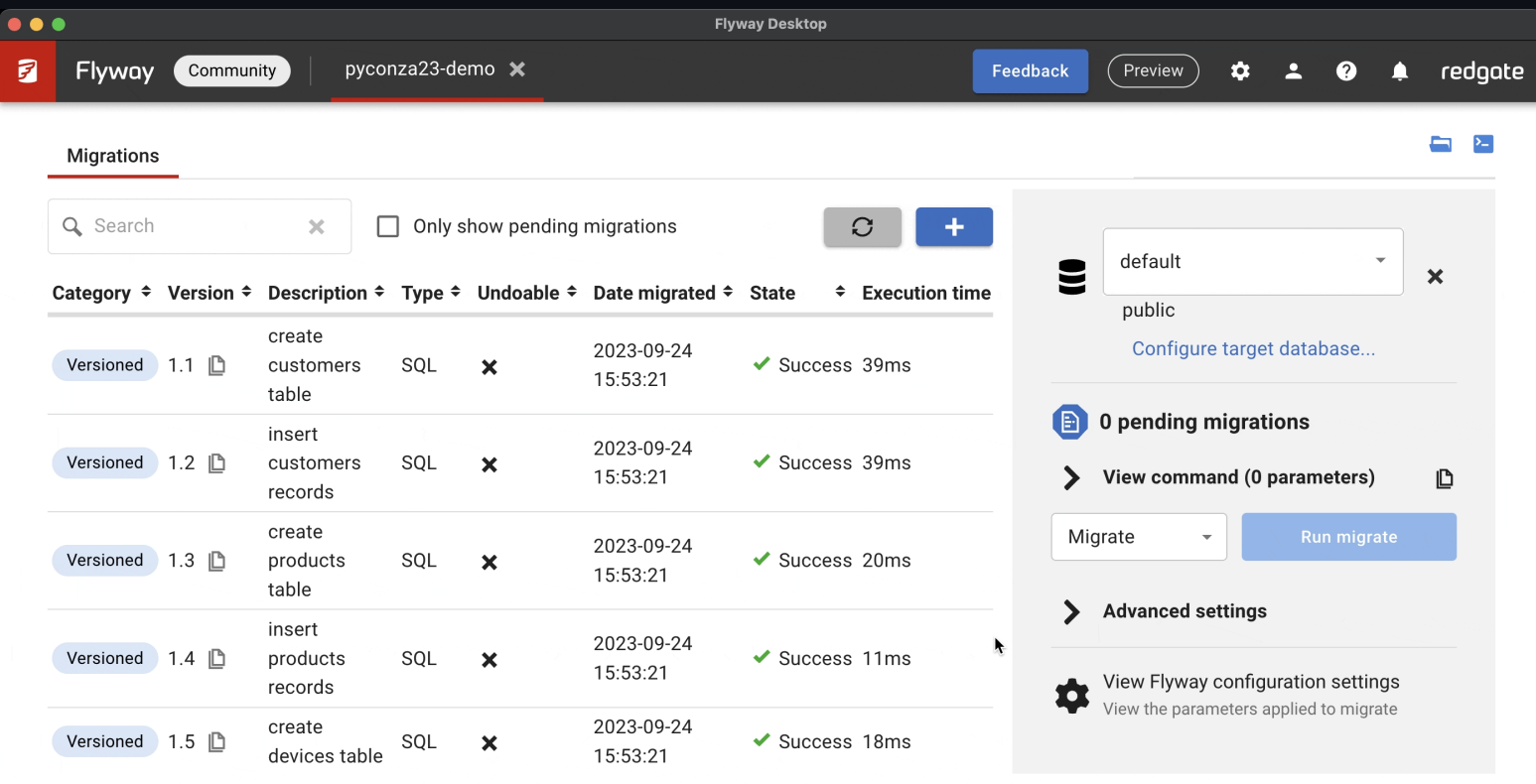

Perform a migrate to update schemas to the latest version by applying SQL scripts

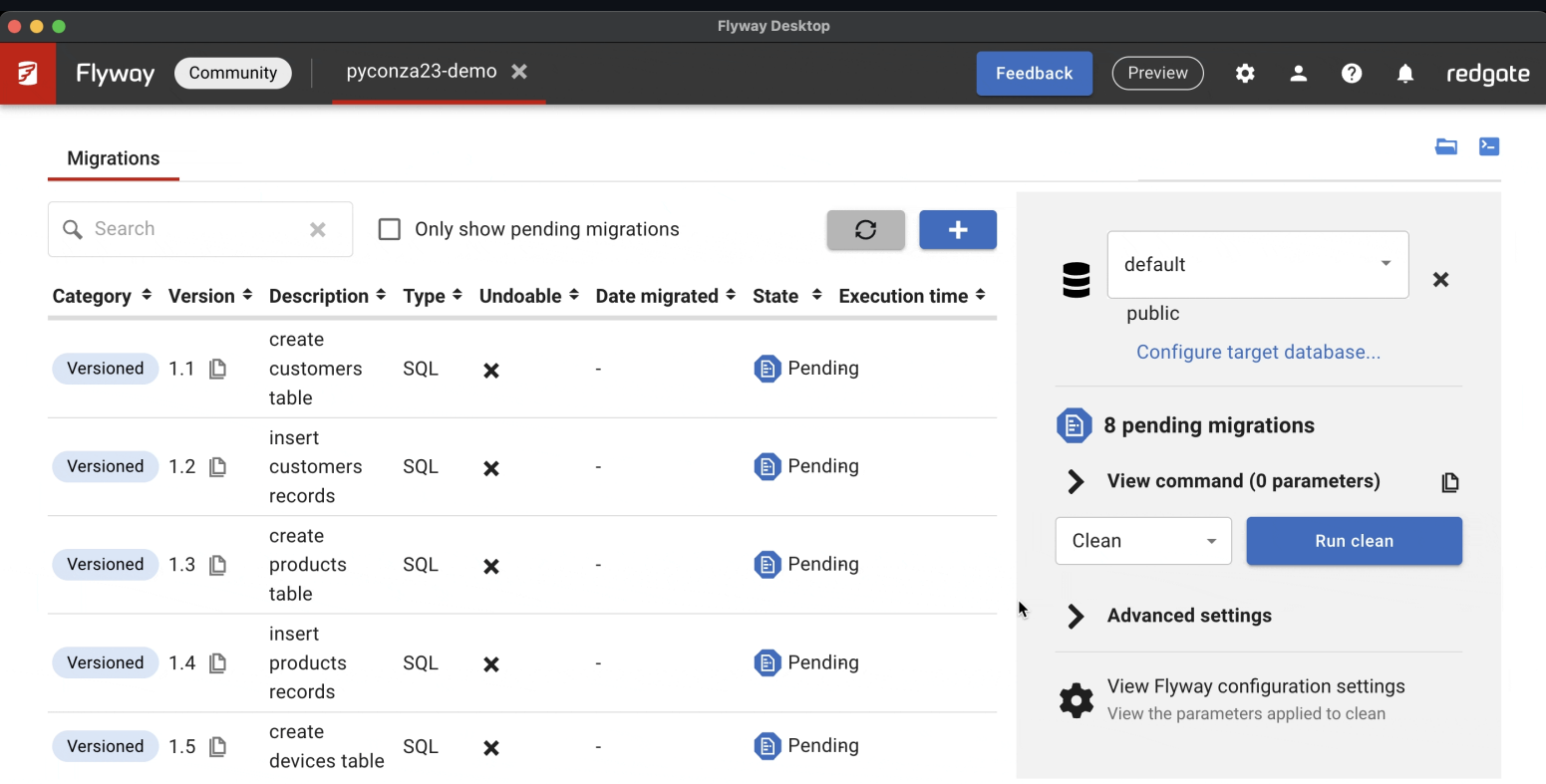

# **00 Inspect data**

## Inspect database with  $pg$ Admin to see if your synthetic data is ready

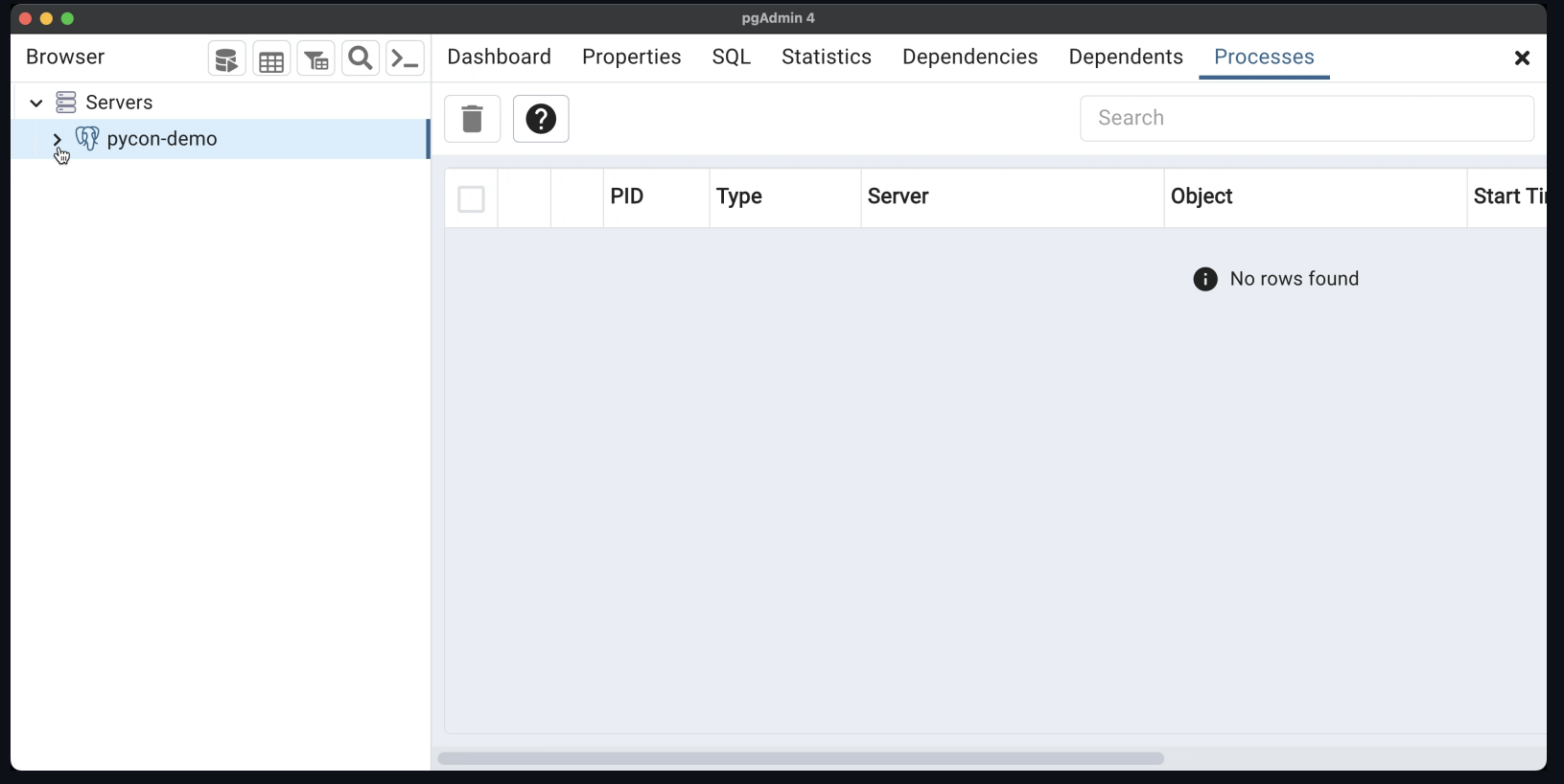

Ruan Pretorius | October 2023 | <a>

# **Pros and cons of synthetic data**

- Benefits:
	- $\circ$  It can speed up the development and testing process
	- $\circ$  It can increase the coverage and quality of testing
- Challenges & limitations:
	- $\circ$  It may not capture all the nuances and variations of real data
	- It may require additional effort and resources to create and maintain  $\circ$ synthetic data

# Tips & best practices

- Define the scope and purpose of your synthetic data before starting
- Be careful of wasting time trying to make perfectly realistic data
- Use existing tools and libraries to generate synthetic data where possible
- Validate and verify your synthetic data against your real data schema and business rules
- Document your synthetic data generation process and code

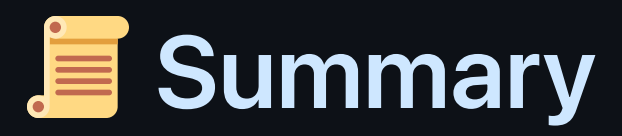

- We discussed some challenges of building and testing data pipelines without real data
- We learned how to build synthetic data in Python to test our data pipelines
- We also showed how we used Flyway to load the synthetic data into a Postgres database

# Thank you!

- *&* GitHub: [@ruankie](https://github.com/ruankie)
- **MEmail: [ruan@melio.ai](mailto:ruan@melio.ai)**  $\bullet$
- **A** Melio website: [melio.ai](https://melio.ai/)

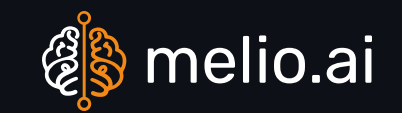

Ruan Pretorius | October 2023 | @ melio.ai